# IACUC Guide for Lab Animal Users

#### Introduction

Research staff can complete web-based training modules and enroll in instructor-led courses using the Harvard Training Portal (HTP).

Trainings required for HCCM Facility Access are restricted; therefore, Principal Investigators or their designee (i.e. Lab Manager) must first register new users to the "*Working with the IACUC (FAS and HMS)*" web-based training. Once registered for this course, all other required courses for HCCM facility access become available. If you require assistance, please email [hccmtraining@hms.harvard.edu.](mailto:hccmtraining@hms.harvard.edu)

- [Required Training](#page-0-0)
- [Facility Access](#page-0-1)
- [Accessing Assigned Trainings, Method 1: Email Notification Links](#page-1-0)
- [Accessing Assigned Trainings, Method 2: From the HTP](#page-1-1)

## <span id="page-0-0"></span>Required Training

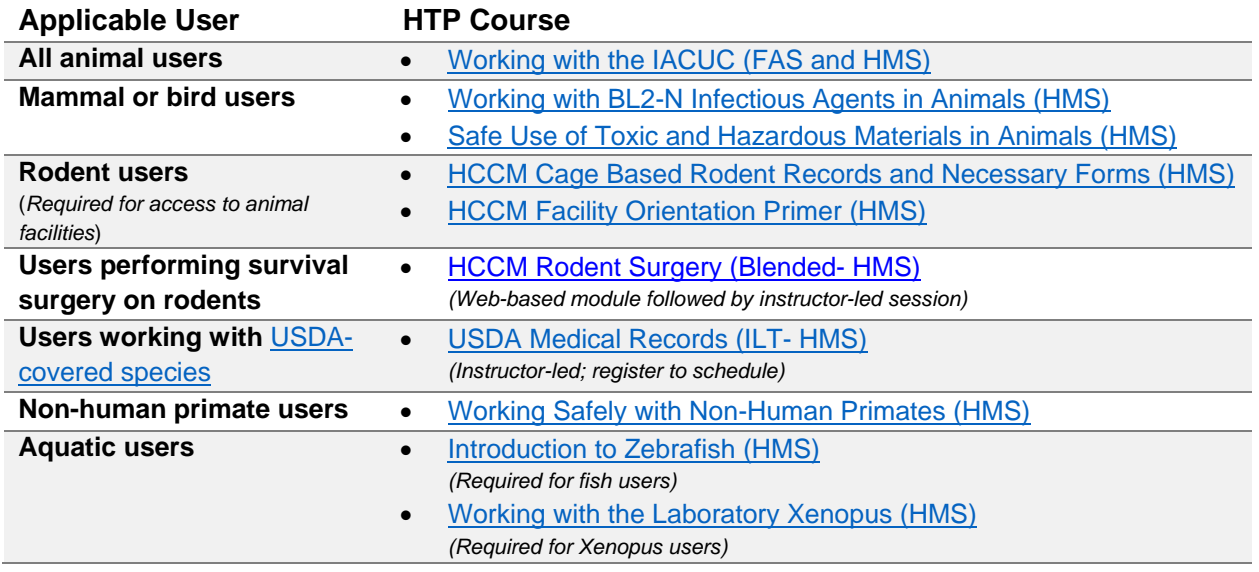

### <span id="page-0-1"></span>Facility Access

All users requiring access to an HCCM facility must submit a **Facility Access Request** to schedule a facility orientation, **after** completing all applicable required training listed above and addition to the IACUC protocol.

# IACUC Guide for Lab Animal Users

## Accessing Assigned Trainings in the HTP

#### <span id="page-1-0"></span>Method 1: Email Notification Links

When you are registered for a training, the HTP site will automatically send you an email notification with a direct link to the course. Select the link in the email or copy and paste the URL into your web browser and select **Launch**.

This will begin the course.

#### <span id="page-1-1"></span>Method 2: From the HTP

1. Log in to the [Harvard Training Portal](https://trainingportal.harvard.edu/) using your Harvard Key and select the **Me** tab

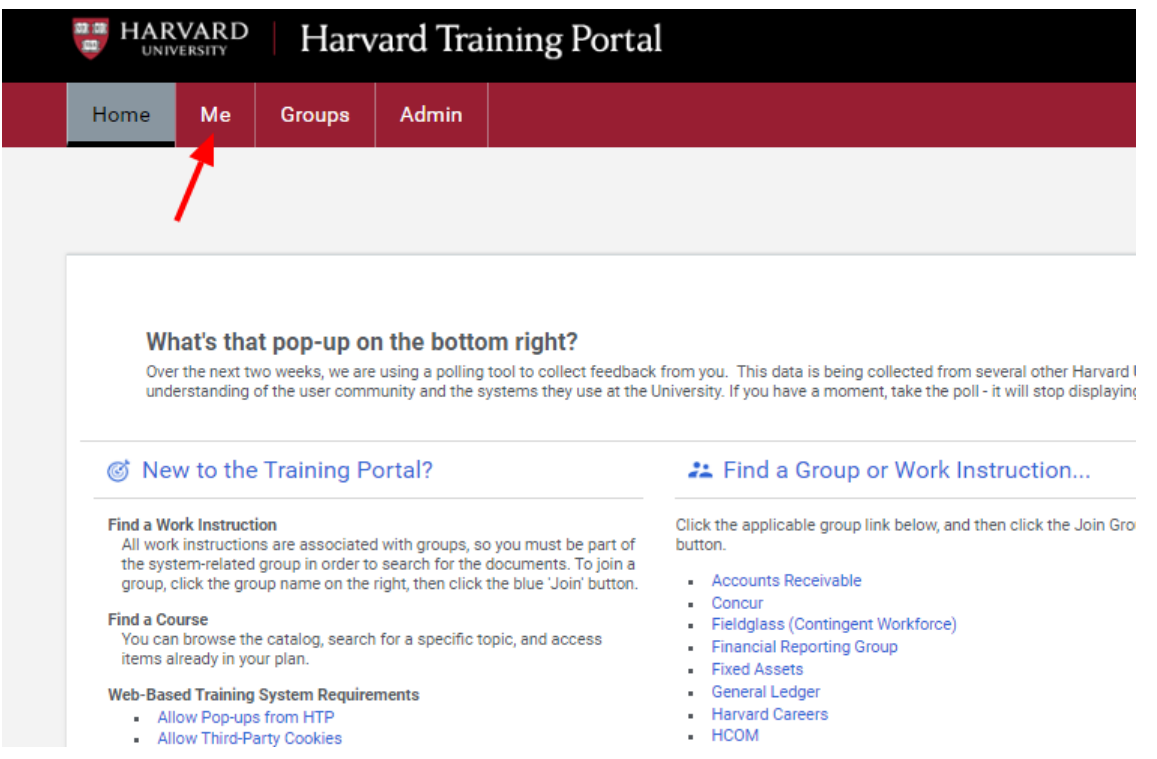

# IACUC Guide for Lab Animal Users

2. By default, the user's "My Plan" page opens. Any course that the user is enrolled in will appear under "Learning & Certifications."

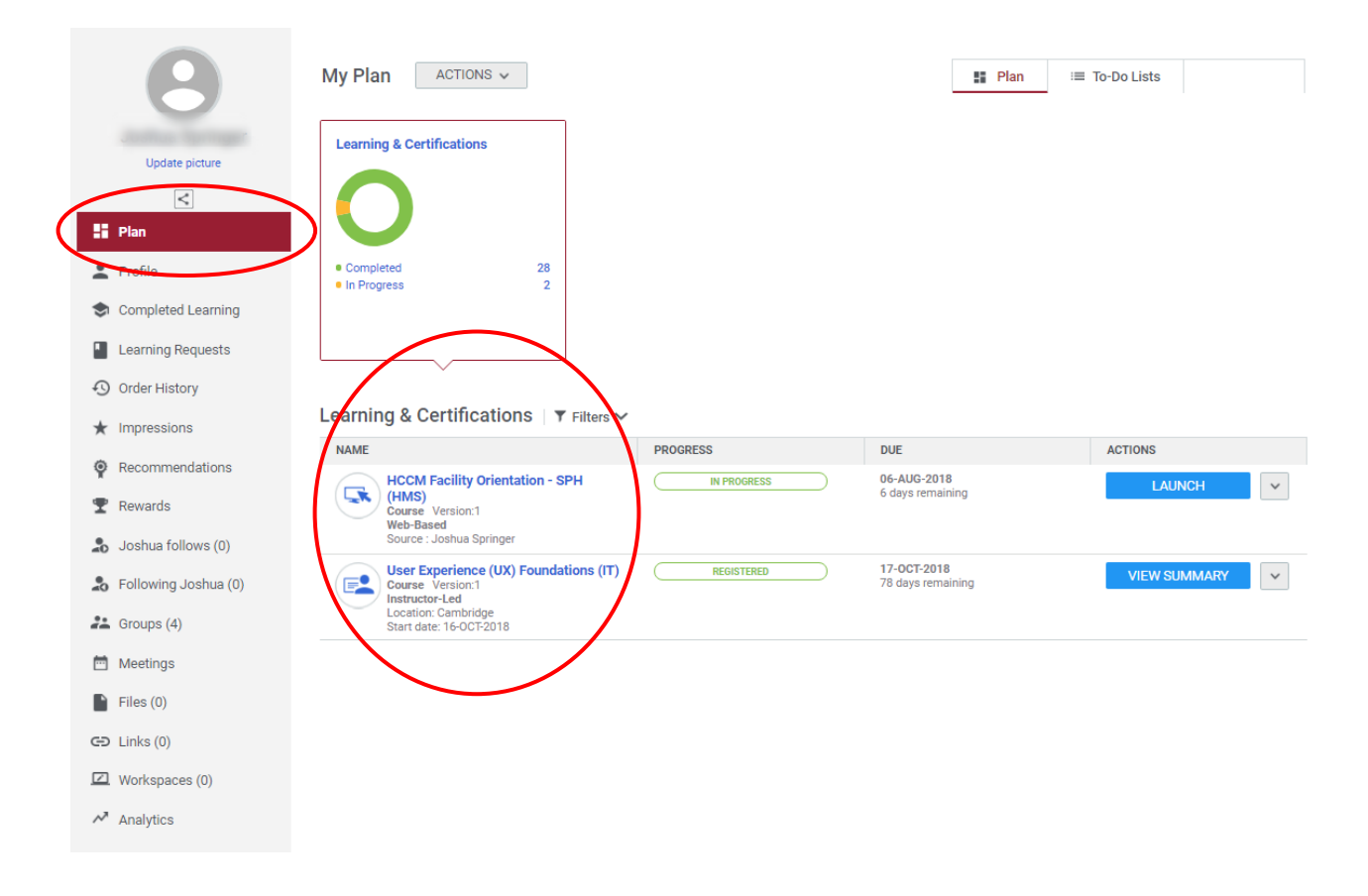

3. Under 'Actions', select **Launch** to open the course. Select **View Classes** to view the course's schedule and/or enroll in courses that are pending registration.

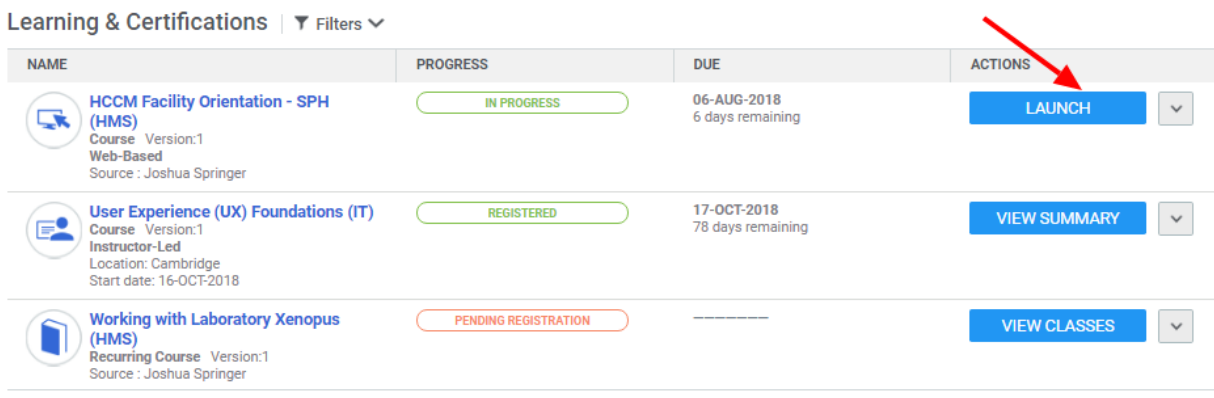